Оформление текста

Теги <big> и <small> тоже позволяют изменить размер текста: они соответственно увеличивают и уменьшают текущий размера шрифта на одну единицу.

Теги <sup> и <sub> предназначены для отображения текста в виде верхнего и нижнего индекса соответственно. При этом размер шрифта уменьшается на единицу.

И наконец рассмотрим тег <font>. Он предназначен не только для изменения размера текста, но и для задания таких его характеристик как цвет и указания семейства шрифтов.

Атрибут size тега <font> задает размер шрифта в условных единицах от  $1$  до  $7$ , атрибут color предназначен для задания цвета.

 $\langle p \rangle$   $\langle big \rangle$  Увеличение  $\langle /big \rangle$  и  $\langle small \rangle$  уменьшение  $\langle /small \rangle$  текущего размера шрифта на одну условную единицу.</p>

 $\langle p \rangle$  Индекс  $\langle sup \rangle$  верхний......  $\langle sup \rangle$  и Индекс  $\langle sub \rangle$  нижний......  $\langle Sub \rangle$  в HTML.  $\langle$ /p>

<p> Изменим характеристики текущего шрифта <font color="red" size="+2" face="Arial, Helvetica, sans-serif"> при помощи тега font </font></p>

#### Результат

Увеличение и уменьшение текущего размера шрифта на одну условную единицу.

Индекс<sup>верхний......</sup> и Индекс<sub>нижний....... В HTML.</sub>

Изменим характеристики текущего шрифта ПРИ ПОМОЩИ Тега font

По начертанию шрифт может отличаться постановкой - прямой или курсив, и насыщенностью (*плотностью*) - светлый и жирный.

По умолчанию в браузере Вы видите светлый текст прямой постановки. Тег <em> позволяет отобразить текст курсивом, а тег <strong> сделать его жирным.

## Фрагмент кода

Изменим начертание шрифта: <em> его постановку</em> и <strong> насыщенность!</strong>

#### Результат

Изменим начертание шрифта: его постановку и **насыщенность!**

# Цитаты в HTML. Подчеркивание и перечеркивание текста

Тег <u> предназначен для подчеркивания текста, а тег <strike> для его перечеркивания. Это теги физического форматирования текста, и, кроме визуального оформления, никакой смысловой нагрузки они не несут.

## Фрагмент кода

### $< p >$

<u> Подчеркнутый </u> и <strike> перечеркнутый </strike> текст

- Все!</p>

#### Результат

Подчеркнутый и <del>перечеркнутый </del>текст - Все!

Возможно, в процессе создания сайта, Вам понадобится вставить цитату на страницу.

В HTLM для этой цели существует специальный тег - <blockquote>. Текст, заключенный в этот тег, оформляется следующим образом: сверху и снизу от основного текста образуются промежутки, а слева и справа отступы (*примерно по 40 пикселей*).

#### Фрагмент кода

<p> Как сказал Г. Ламене: <blockquote> Наука служит лишь для того, чтобы дать нам понятие о размерах нашего невежества.  $\langle b \rangle$ lockquote>  $\langle p \rangle$ 

#### Результат

Как сказал Г. Ламене:

Наука служит лишь для того, чтобы дать нам понятие о размерах нашего невежества.

# **Нумерованный и маркированный списки в HTML Список определений**

В HTML различают два основных типа списков: нумерованные и маркированные.

В нумерованном списке пункты обозначены цифрами или буквами, а в маркированном - маркерами: закрашенный/незакрашенный круг, квадрат.

# Нумерованный список

Нумерованный список создает тег <ol>. Тег <li> создает пункт списка. Если для тега <ol> задать стиль, то он будет применен ко всем пунктам списка.

С помощью атрибута type тега <ol> устанавливают тип нумерации: заглавные или строчные латинские буквы, большие или маленькие римские цифры или арабские цифры.

С помощью атрибута start устанавливают первое число/букву, с которого начинается нумерация.

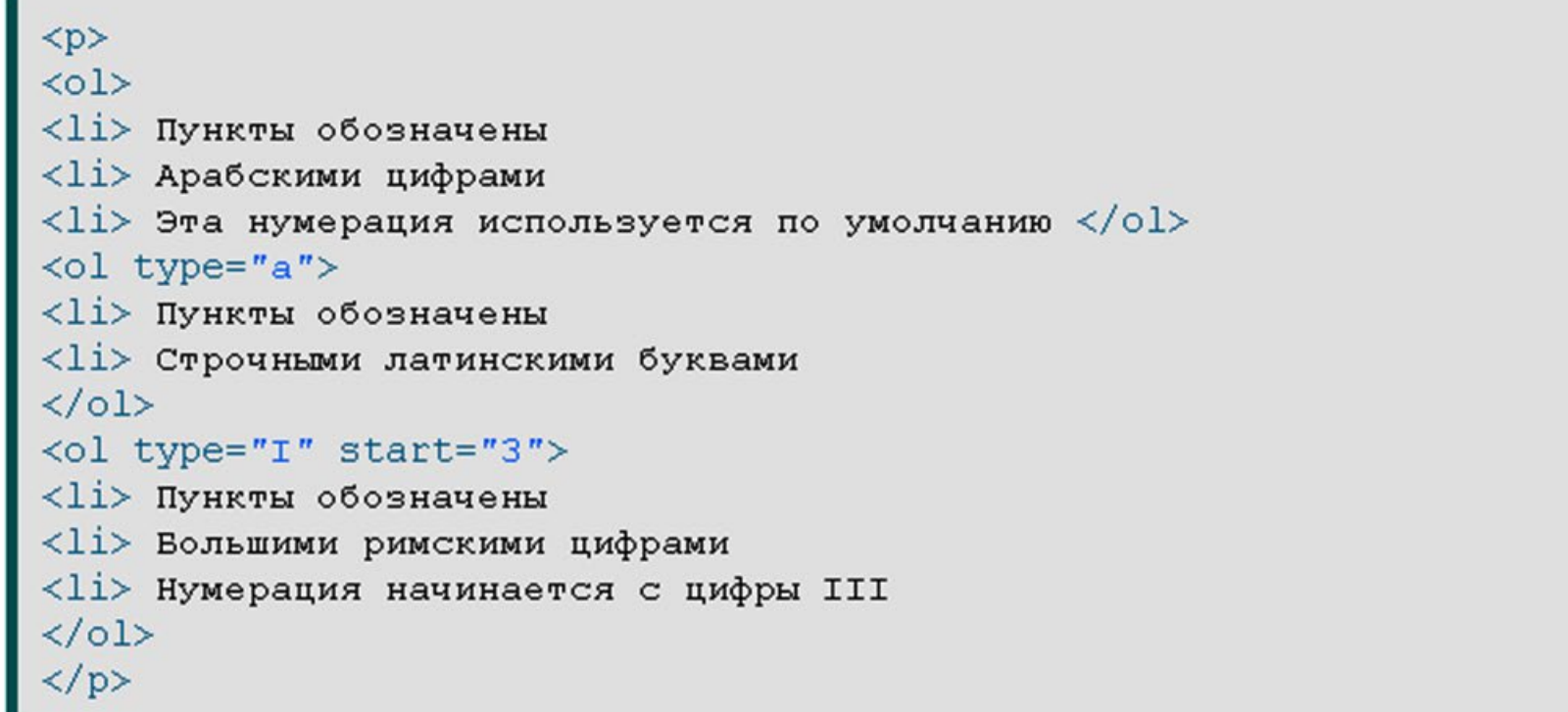

#### Результат

- 1. Пункты обозначены
- 2. Арабскими цифрами
- 3. Эта нумерация используется по умолчанию
- а. Пункты обозначены
- b. Строчными латинскими буквами
- III. Пункты обозначены
- IV. Вольшими римскими цифрами
- V. Нумерация начинается с цифры III

## Маркированный список

Маркированный список создает тег <ul>. Тег <li> создает пункт списка. Если для тега <ul> задать стиль, то он будет применен ко всем пунктам списка.

С помощью атрибута type тега <ul> устанавливают тип маркера: незакрашенный круг, закрашенный круг или квадрат.

```
Фрагмент кода
<br> <math>p</math>\langle u1 \rangle<li> Маркером пунктов списка
<li> Является закрашенный круг
<li> Этот тип маркера используется по умолчанию </ul>
<ul type="circle">
<li> Маркером пунктов списка
<li> Является
<li> Незакрашенный круг
\langle/ul\rangle<ul type="square">
<li> Маркером пунктов списка
<li> Является
<li> Квадрат
\langle/ul>
\langle/p>
```
#### Результат

- Маркером пунктов списка
- Является закрашенный круг
- Этот тип маркера используется по умолчанию
- o Маркером пунктов списка
- o Является
- o Незакрашенный круг
- Маркером пунктов списка
- Является
- Квадрат

## Список определений

Кроме нумерованного и маркированного списков существуют так называемые списки определений.

Список определений представляет собой список из терминов и список из определений этих терминов.

Структура подобного списка такова:

## **Термин 1**

*Определение термина 1*

## **Термин 2**

*Определение термина 2*

и т.д....

Такой список образуют теги <dl>, <dt> и <dd>. Тег <dl> создает список; тег <dt> задает термин, а тег <dd> задает определение заданного термина.

```
Фрагмент кода
```

```
<br> <math>p</math><dl>
```
<dt> PHP </dt>

 $\langle$ dd> Язык программирования для создания веб приложений, т.е. приложений взимодействующих с пользователем по протоколу http. Язык интерпретируемый, т.е. для исполнения сценария на сервере должен быть установлен интерпретатор PHP. </dd> <dt> JavaScript </dt> <dd> Язык написания программ, исполняемых Вашим браузером. Является стандартом для Dynamic HTML. Из соображений безопасности, он лишен возможности повлиять на что либо, кроме браузера. Он не имеет средств обращения к диску вашего компьютера, за исключением записи cookie. </dd>  $\langle$ /dl>

 $\langle p \rangle$ 

#### Результат

PHP

Язык программирования для создания веб приложений, т.е. приложений взимодействующих с пользователем по протоколу http. Язык интерпретируемый, т.е. для исполнения сценария на сервере должен быть установлен интерпретатор PHP.

JavaScript

Язык написания программ, исполняемых Вашим браузером. Является стандартом для Dynamic HTML. Из соображений безопасности, он лишен возможности повлиять на что либо, кроме браузера. Он не имеет средств обращения к диску вашего компьютера, за исключением записи cookie.

# **Ссылки в HTML - Оформление ссылок - Ссылки внутри страницы**

Тег **<a>** предназначен для создания ссылок. Ссылка позволяет осуществить переход с одного сайта на другой, с одной страницы на другую в пределах текущего сайта или перемещаться между разделами/элементами текущей страницы.

## Закрывающий тег

Обязателен

# Атрибут Href

Атрибут **href** тега **a** - задает адрес, по которому будет осуществлен переход по ссылке.

Значение/я атрибута:

Абсолютный или относительный адрес

Значение по умолчанию:

Не имеет

Атрибут **name** тега **a** - задает имя якоря/метки внутри документа.

Сначала необходимо определить место в документе, где необходимо поставить метку. С помощью атрибута **name** называем метку как нам удобно. А затем с помощью атрибута **href** ссылаемся на помеченную область, указав имя метки после символа **#**.

В XHTML и HTML5 вместо name для определения якоря требуется указывать атрибут id.

Значение/я атрибута:

Любой текст

Значение по умолчанию:

Не имеет

# Атрибут Target

Атрибут **target** тега **a** - указывает в каком окне открывать страницу при переходе по ссылке.

Значение/я атрибута:

- **blank** страница открывается в новом окне
- **self** страница открывается в текущем окне Если не требуется загружать страницу в новом окне, атрибут **target** можно не включать.

Значение по умолчанию:

self

# Атрибут Title

Атрибут title тега **a** - добавляет всплывающую подсказку при наведении на ссылку курсора.

Значение/я атрибута:

Любой текст

Значение по умолчанию:

Не имеет

#### Пример

```
<!doctype html>
<html>
 <head>
   <title> Тег a - Атрибуты target и title </title>
 \langle/head>
 <body>
<p> Страница при переходе <a href="http://sdo.rimsou.ru/" target="_self"> по
ссылке </a> откроется в текущем окне. </p>
<p> Страница при переходе <a href="http://sdo.rimsou.ru/" target="_blank"> по 
ссылке </a> откроется в новом окне. </p>
<p> <a href="http://sdo.rimsou.ru/" title="Всплывающая подсказка"> Наведите курсор 
на ссылку! \langle a \rangle \langle p \rangle</body>
\langle/html\rangle
```
## Результат

Страница при переходе [по ссылке](http://sdo.rimsou.ru/) откроется в текущем окне.

Страница при переходе [по ссылке](http://sdo.rimsou.ru/) откроется в новом окне.

[Наведите курсор на ссылку!](http://sdo.rimsou.ru/)